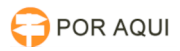

# PJe1G:: Encerrar prazo de expediente

## 05/05/2024 15:55:50

### **Imprimir artigo da FAQ**

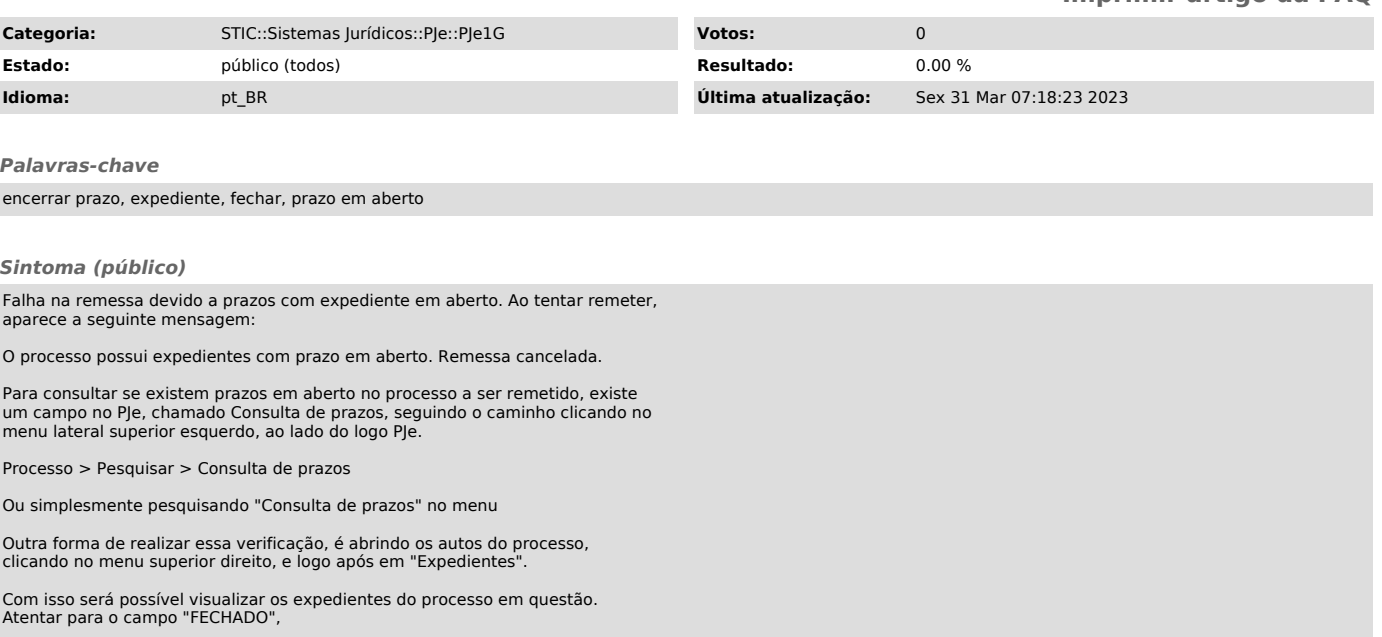

#### *Problema (público)*

Processo não é remetido por motivos de alguns prazos continuarem em aberto

#### *Solução (público)*

O procedimento abaixo explana como encerrar prazos pelo PJe.

No área de pesquisa de prazos, no campo "Processo"digite o número do processo, em "Expediente fechado", selecione "Não". Logo após clique em "Pesquisar".

Será exibido o processo, e o(s) expediente(s) em aberto. Ao clicar na caixa de seleção do expediente, aparecerá um botão "Fechar expedientes em lote", mesmo que seja selecionado somente um expediente.

Ao clicar será exibindo um pop-up com a mensagem: "Expedientes fechados com sucesso"

Caso o procedimento relatado acima não obtenha êxito, exitem outros procedimentos que podem ser realizados, seguidos nas FAQ's 100027 e 1000458.